## **Cách Dùng Function Keys để Ra Lệnh cho Computer**

## **Dùng Windows Key đồng thời với một key khác**

*Windows key*

- 1. **Windows key + L**, Computer sẽ chuyển sang Sleep mode **Fn+F3** cũng vậy
- 2. **Windows + E**: mở My Computer
- 3. **Windows key + D** Trở về màn hình chính
- 4. **Windows key + Tap key:** hoán đổi giữa các cửa sổ chương trình.
- 5. **Windows key + R** cho chạy một program nào đó (Run a Program) sau đó đánh tên program vào cửa sổ - thí dụ: **psr.exe, rồi đánh OK**

5. Để hiển thị chức năng ghi hình của Windows, hãy nhấn phím Windows+R, nhập rồi chọn OK, có thể bắt đầu ghi hình được rồi.

6. Bạn muốn biết làm thế nào cùng một lúc điều chỉnh độ sáng màn hình, âm lượng, mở mạng wifi, lại có thể xem được dung lượng pin laptop không? Hay kết nối laptop với tivi cần thiết bị gì không? Muốn biết những chức năng này, bạn chỉ cần nhấn phím Windows+X, yêu cầu của ban sẽ có thể được đáp ứng.

7. Nhấn phím Windows+R, nhập "osk", xuất hiện bàn phím ảo với tính năng tương tự như bàn phím thật.

8. Hình ảnh hoặc chữ hơi nhỏ, nhìn không được rõ thì làm thế nào? Hãy thử giữ phím Window và nhấn phím "+" hoặc "-" xem sao.

9. Khi đang mở nhiều chương trình một lúc và muốn hoán chuyển giữa các cửa sổ chương trình, hãy dùng phím Ctrl+Tab, còn muốn lập tức đóng cửa sổ đang mở thì nhấn Ctrl+W.

10. Giữ phím Windows rồi nhấn phím Fn, lại nhấn phím Home, bạn có thể mở mục Properties mà không cần phải sử dụng con trỏ chuột đặt vào biểu tượng My computer, nhấn chuột phải rồi chọn Properties.

11. Giữ phím shift + biểu tượng thanh công cụ taskbar Ctrl+S: Lưu trữ Ctrl+W: Đóng cửa sổ

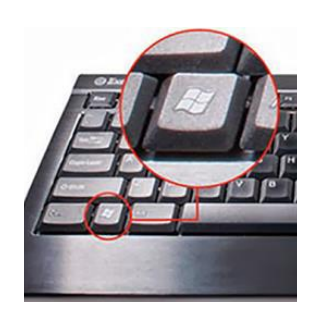

Ctrl+N: Mở thư mục mới Ctrl+O: Mở thư mục cũ Ctrl+Z: Thao tác lại Ctrl+F: Tìm kiếm Ctrl+X: Cắt Ctrl+C: Sao chép Ctrl+V: Dán Ctrl+A: Chon toàn bô Ctrl+[: Thu nhỏ cỡ chữ Ctrl+]: Phóng to cỡ chữ Ctrl+B: Bôi đậm chữ Ctrl+I: In nghiêng chữ Ctrl+U: Gạch dưới chữ Ctrl+Shift: Hoán đổi ngôn ngữ nhập liệu Ctrl+Home: Chuyển về đầu trang Ctrl+End: Chuyển đến cuối trang Ctrl+Esc: Hiện danh mục Start Ctrl+Shift+ < hoặc Ctrl+Shift+>: Thu nhỏ, phóng to cỡ chữ Ctrl+F5: Tải lại website Ctrl+ dịch chuyển thư mục: Sao chép thư mục Ctrl+Backspace: Chuyển đổi cách gõ bàn phím Khi dịch chuyển thư mục giữ phím Ctrl+Shift: tạo shortcut cho thư mục Alt+Backspace+C: Đóng cửa sổ Alt+Backspace+N: Thu nhỏ cửa sổ Alt+ Backspace +R: Khôi phục lại cửa sổ Alt+ Backspace +X: Mở lớn cửa sổ Alt+ Backspace +M: Di chuyển cửa sổ Alt+ Backspace +S: Thay đổi kích thước cửa sổ Alt+Tab: Hoán đổi cửa sổ làm việc Alt+F: Mở menu File Alt+V: Mở menu View Alt+E: Mở menu Edit Alt+I: Mở menu Insert Alt+O: Mở menu Organize Alt+T: Mở menu Tool Alt+A: Mở menu Favorites Alt+W: Mở menu Windows Alt+H: Mở menu Help Alt+Enter: Kiểm tra thuộc tính văn bản Alt+Kích đúp văn bản: Kiểm tra thuộc tính văn bản Shift+ Backspace: Hoán đổi bán toàn hình Shift + Delete: Xóa vĩnh viễn mục đã chọn mà không chuyển vào thùng rác. Các phím tắt sử dụng trong Word CTRL+O: Mở văn bản

CTRL+P: In ấn CTRL+A: Chọn toàn bộ CTRL+D: Chọn font chữ (lựa chọn văn bản trước) CTRL+G/H: Tìm kiếm/ thay thế CTRL+N: Mở văn bản mới CTRL+M : Khoảng cách lề bên trái (lựa chọn văn bản trước) CTRL+U: Vẽ phác hoạ (lựa chọn văn bản trước) CTRL+B: Bôi đậm (lựa chọn văn bản trước) CTRL+I: In nghiêng (lưa chọn văn bản trước) CTRL+Q: Căn chỉnh hai bên (lưa chọn văn bản trước) hoặc đặt con trỏ vào cuối đoạn và thực hiện thao tác. CTRL+J: Căn chỉnh ra hai đầu (thao tác như trên) CTRL+E: Căn chỉnh ra giữa (thao tác như trên) CTRL+R: Căn chỉnh sang phải (thao tác như trên) CTRL+K: Chèn Hyperlink

Những phím tắt này xem chừng có vẻ phức tạp nhưng sử dụng lại vô cùng thuận tiện khỏi cần đến con Chuột